## Cheatography

## LibreOffice 5 Calc Tastenkombinationen Keyboard Shortcuts by [snoopymat](http://www.cheatography.com/snoopymat/) via [cheatography.com/55985/cs/15746/](http://www.cheatography.com/snoopymat/cheat-sheets/libreoffice-5-calc-tastenkombinationen)

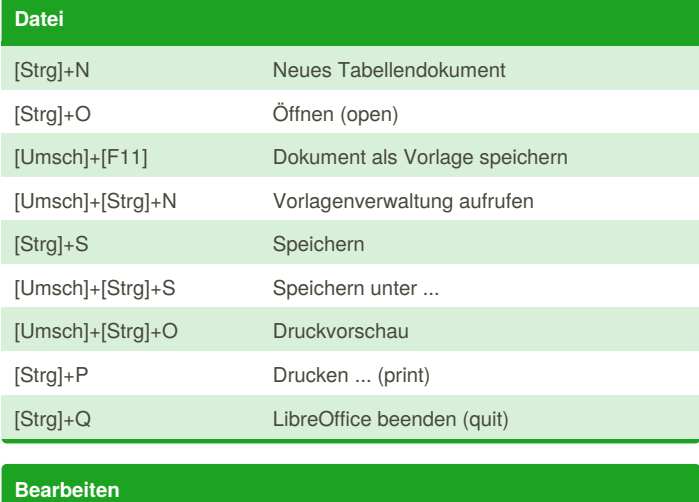

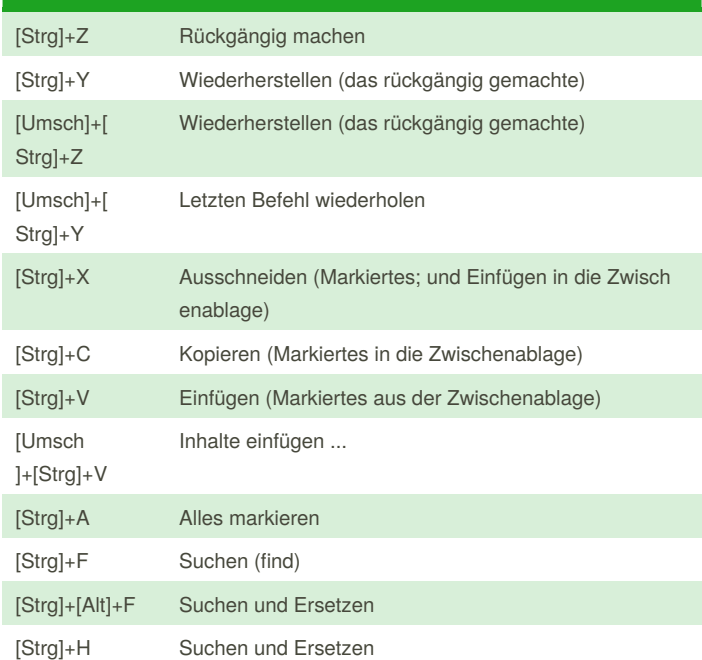

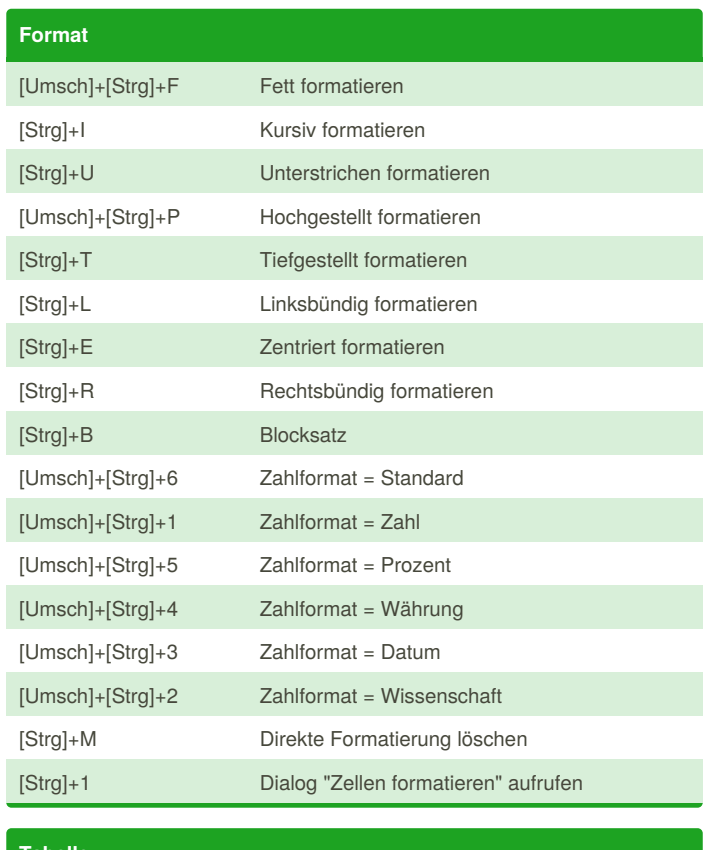

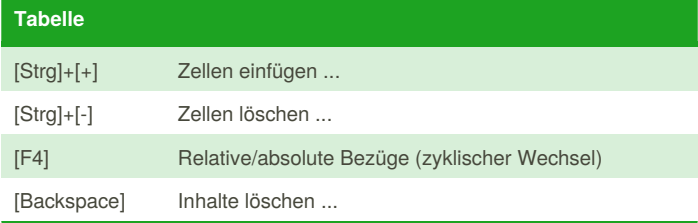

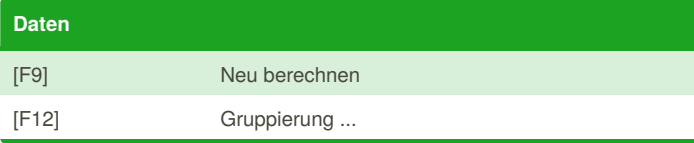

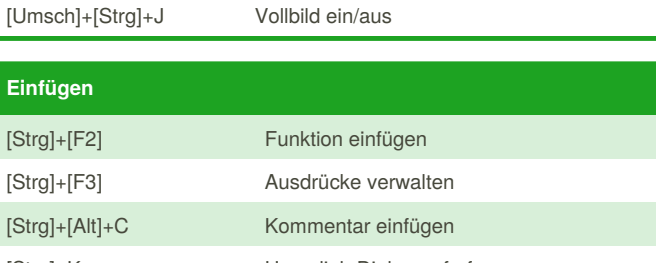

[Strg]+K Hyperlink-Dialog aufrufen

By **snoopymat**

[cheatography.com/snoopymat/](http://www.cheatography.com/snoopymat/)

[Strg]+[F8] Werte hervorheben

[F11] Formatvorlagen anzeigen ein/aus [F5] Navigator anzeigen ein/aus

**Ansicht**

Published 11th May, 2018. Last updated 10th May, 2018. Page 1 of 2.

Sponsored by **CrosswordCheats.com** Learn to solve cryptic crosswords! <http://crosswordcheats.com>

## Cheatography

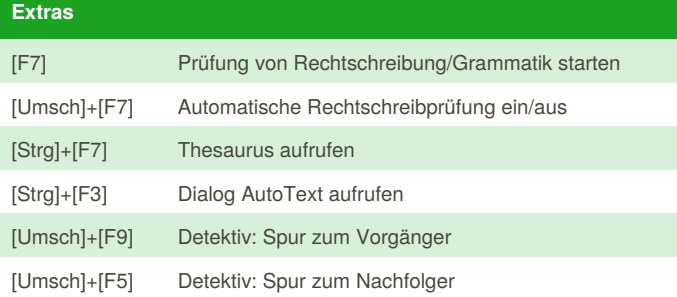

**Fenster**

**Hilfe**

[Strg]+W Fenster schließen

[F1] LibreOffice-Calc-Hilfe

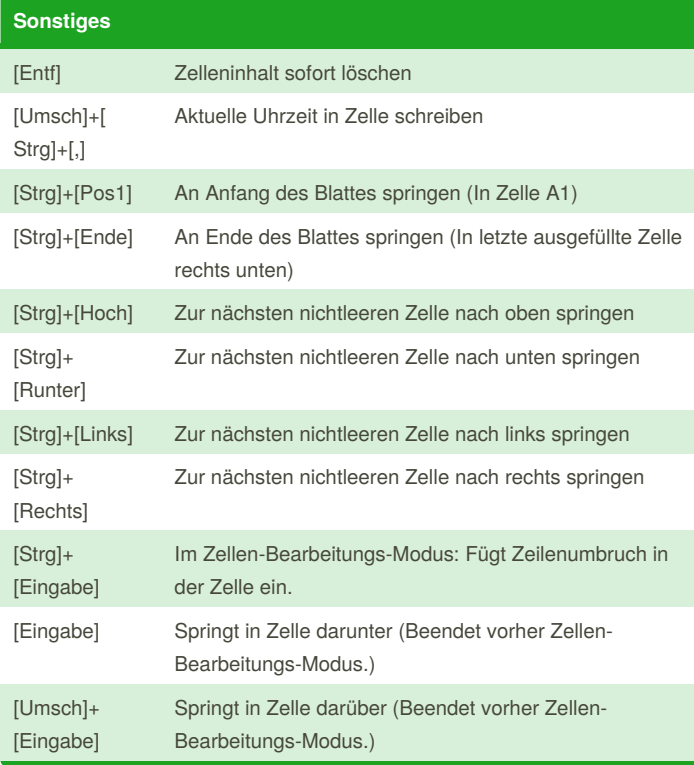

## By **snoopymat**

[cheatography.com/snoopymat/](http://www.cheatography.com/snoopymat/)

Published 11th May, 2018. Last updated 10th May, 2018. Page 2 of 2.

Sponsored by **CrosswordCheats.com** Learn to solve cryptic crosswords! <http://crosswordcheats.com>